Visualizing Low-Rank Tensors With Software

Nam Nguyen, Rob Vanyo

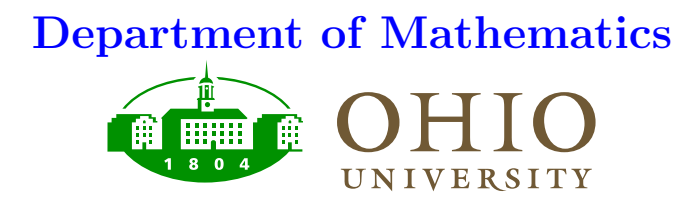

Tensors: A tensor is <sup>a</sup> set of values arranged in <sup>a</sup> d-dimensional array, much like <sup>a</sup> matrix. In fact, <sup>a</sup> matrix is an example of <sup>a</sup> 2-dimensional tensor. If the tensor has the same number of rows, or entries, in every dimension, then we call that number the resolution, m. Thus, an  $n \times n$  matrix has resolution-n. The following is an example of <sup>a</sup> tensor with dimension-3, resolution-2.

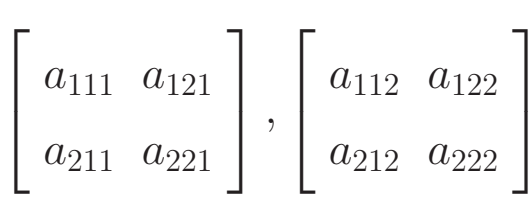

**The Tensor Product:** The tensor product, denoted  $\otimes$ , is analogous to the outer product of vectors. Thus, <sup>a</sup> tensor like the one above may have been achieved by:

$$
\begin{bmatrix} a_1 \\ a_2 \end{bmatrix} \otimes \begin{bmatrix} b_1 \\ b_2 \end{bmatrix} \otimes \begin{bmatrix} c_1 \\ c_2 \end{bmatrix} = \begin{bmatrix} a_1b_1c_1 & a_1b_2c_1 \\ a_2b_1c_1 & a_2b_2c_1 \end{bmatrix}, \begin{bmatrix} a_1b_1c_2 & a_1b_2c_2 \\ a_2b_1c_2 & a_2b_2c_2 \end{bmatrix}
$$

The Curse of Dimensionality: A tensor with  $d$  dimensions and resolution- $m$  takes a computer  $m<sup>d</sup>$  operations just to access. When m and d become large, computational cost becomes astronomical. This is called the Curse of Dimensionality.

The Separated Representation: The separated representation of <sup>a</sup> tensor is <sup>a</sup> potential answer to this problem. Here, a d-dimensional tensor with resolution- $m$ is represented with error  $\epsilon$  by a sum of r tensor-products of d one-dimensional vectors V with m entries in each vector. So, if  $s_l$  is a scalar, the separated representation of <sup>a</sup> tensor is given by

$$
\sum_{l=1}^r s_l V_1^l \otimes V_2^l \otimes \ldots \otimes V_d^l
$$

Now, a computer may carry out operations with a tensor with only rdm values to keep track of. However, this structure is not ye<sup>t</sup> well understood.

To plot tensors on <sup>a</sup> 2-dimensional plane, we pick 3 basepoints that define the plane. Then <sup>a</sup> projection of the tensor onto the span of the basepoints is found and scaled into an  $xy$ -point on the plane. This  $xy$ -point represents the tensor in our 2-d image.

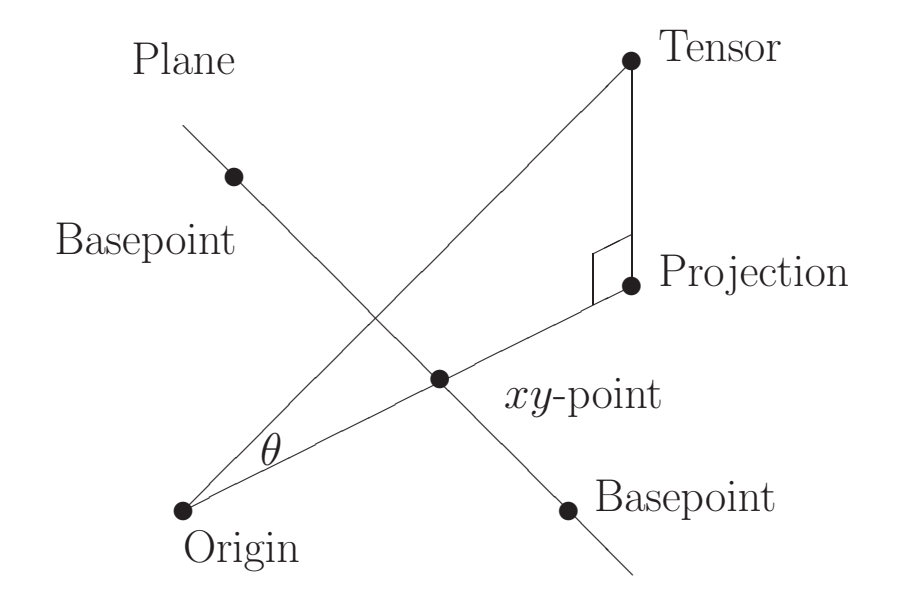

The angle  $\theta$  is used to color-code the points plotted. A smaller  $\theta$  means the tensor was closer to the plane, and <sup>a</sup> darker color is plotted.

In order to implement our plotting scheme and explore these separated representations quickly and easily, we wrote <sup>a</sup> program. It was written in the Python language, and included the following features:

- Plotting of colored points into <sup>a</sup> PostScript document.
- Option to plot <sup>a</sup> number of random points.
- Option to plot <sup>a</sup> random walk of points.
- Option to plot homotopies.
- Option to <sup>p</sup>lot an alternating least squares fitting on <sup>a</sup> rectangular region.

The program was functional, but unwieldy. To make it easier to run, and user-friendly, we designed <sup>a</sup> GUI to go with it. This was the main focus of our work so far this year. Some details considered were:

- A viewing window that shows up-to-date <sup>p</sup>lots.
- The ability to zoom and pan plots.
- The ability to change any and all pertinent parameters on the fly.
- $\bullet$  The ability to save and load previous work sessions.

The latest version includes many of the desired features, and more. It has:

- A GUI built with Tkinter, and featuring items one would expect from any software, such as clickable buttons.
- A viewing window built with the Visualization Tool Kit, that allows for the zooming, panning, and rotating of <sup>p</sup>lots.
- A project save and load feature.
- A printable image generator.
- The ability to easily change any parameter, such as rank, dimension, etc.
- The easy choosing of basepoints, either randomly or by direct input.
- Customizable and easy-to-use functions, such as linepoints, alternating least squares, and random walk.
- Plotting and viewer options to trim the image or reset the camera.
- A status box that tracks and displays recent user activity.

## Overview of Program 8

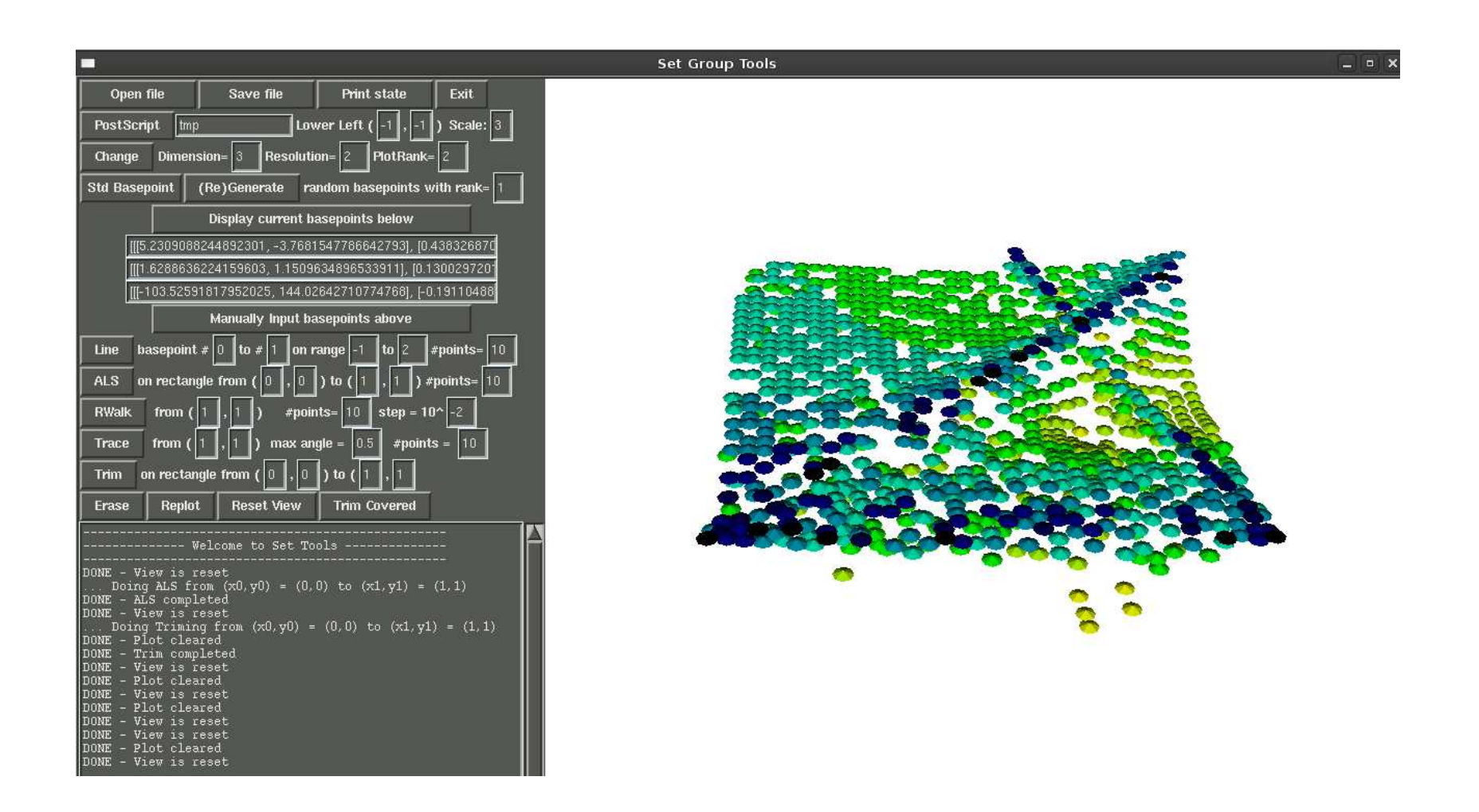

**Linepoints:** This function plots points in the viewing plane along one of the three lines defined by the basepoints. It makes it easier to see the basepoints in convoluted <sup>p</sup>lots.

Alternating Least Squares: This function uses the alternating least squares method to find the closest tensors that can be represented in <sup>a</sup> given rectangular region of the viewing <sup>p</sup>lane. This is the function we implement most often.

**Random Walk:** This function approximates and plots a random walk of tensors. Each new random tensor is within <sup>a</sup> given radius of the previous tensor. The new tensor is then plotted.

 $G_3$  is a representative tensor of a class of  $3 \times 3 \times 3$  tensors in which each of them is truly rank 3 and cannot be approximated by rank-2 tensors.  $G_3$  is a combination of the three basepoints  $B_1, B_2, B_3$  where  $B_1 = (e_1 + e_2) \otimes e_2 \otimes e_2$ ,  $B_2 = (e_1 - e_2) \otimes e_1 \otimes e_1$ ,  $B_3 = e_2 \otimes (e_1 + e_2) \otimes (e_1 - e_2)$ , i.e  $G_3 = B_1 + B_2 + B_3$ 

By using the SetTools program, we can see how the picture of  $G_3$  looks like:

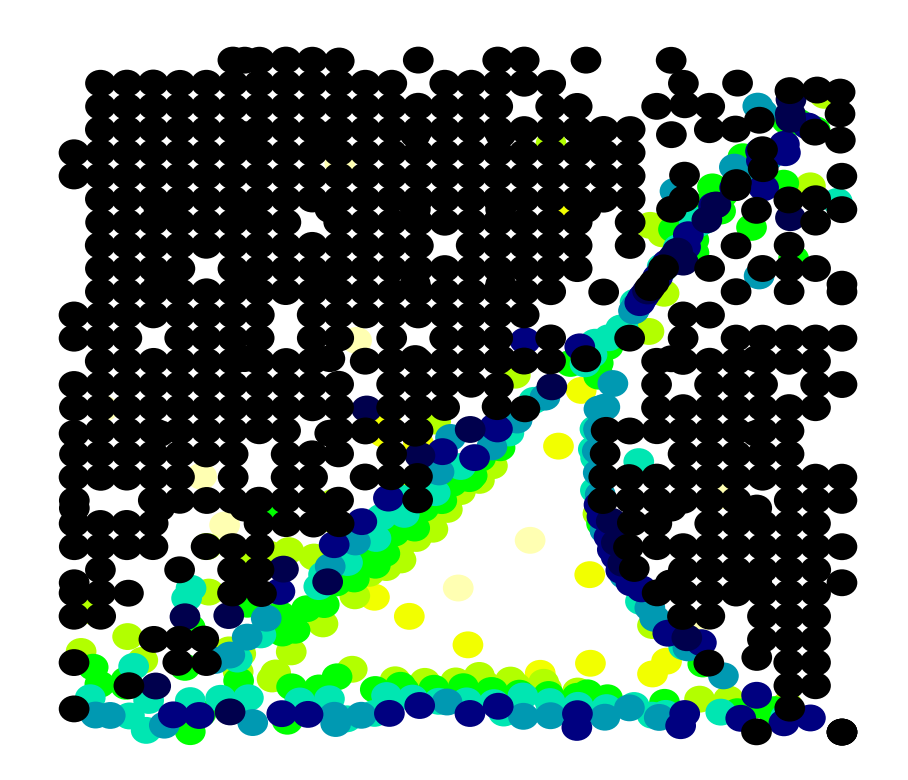

 $D_3$  is a representative tensor of a class of  $3 \times 3 \times 3$  tensors in which each of them is rank 3 and can be approximated by rank-2 tensors.  $D_3$  is a combination of the three basepoints  $I_1$ ,  $I_2$ ,  $I_3$  where  $I_1 = e_1 \otimes e_1 \otimes e_1$ ,  $I_2 = e_1 \otimes e_2 \otimes e_2$ ,  $I_3 = e_2 \otimes e_1 \otimes e_2$ , i.e  $D_3 = I_1 + I_2 + I_3$ 

By using the SetTools program, we can see how the picture of  $D_3$  looks like:

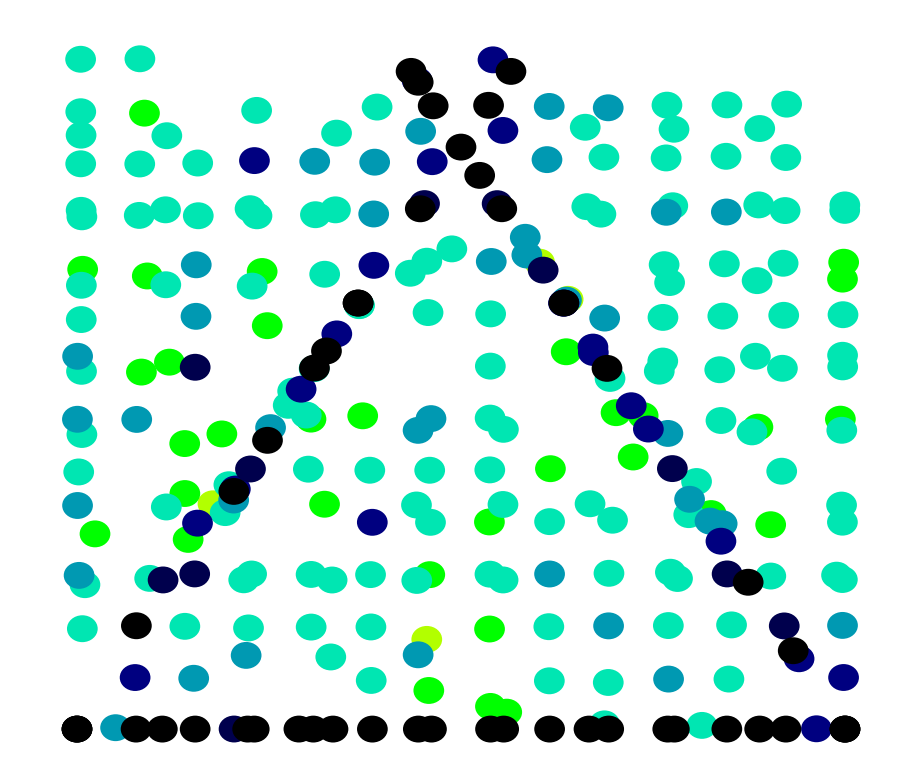

- We successfully made a tool that allows us to visualize the images of low rank tensor approximation.
- We had good pictures of  $3 \times 3 \times 3$  tensors that support the theorem proposed by Vin De Silva and Lek-heng Lim.
- We are studying the <sup>p</sup>ictures of tensors of higher rank to make some conjectures.
- We hope to draw some solid conclusions concerning the separated representation, now that the program is easy to use.
- We hope to add <sup>a</sup> help feature or user's guide to the program.